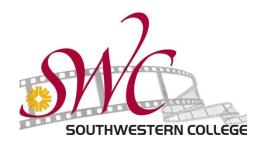

## ...FREE VIDEO CAPTIONING!

Federal law requires that all video is captioned.

## Steps To Request Captioning of Video Clips For Online/Hybrid Classes

If you want ANY video clip captioned that is already on the Internet, like from YouTube or Vimeo, just give Darlene the video link!

## Step 1:

Email Darlene Poisson <a href="mailto:dpoisson@swccd.edu">dpoisson@swccd.edu</a> your class and section number and a brief description of the video.

Here's an example of what you can say:

"Hi – I want this history video clip that is 5 minutes long for HIST 101 09 captioned for my class this semester."

Include a link to the video.

## Step 2:

When the video has been captioned you will receive an email from Darlene. You will receive a link to the video and the below instructions.

- 1. Follow emailed instructions to learn about Smart Player and embed in Blackboard or Canvas course.
- 2. Try embedding, and contact Online Learning Center if assistance is needed.

If you have questions, feel free to email Darlene M. Poisson <a href="mailto:dpoisson@swccd.edu">dpoisson@swccd.edu</a>.